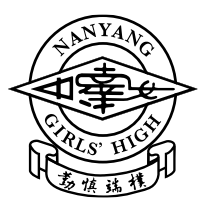

**Arduino Lesson ( ) Use of Ultrasonic Sensor & "if … else" structure (coding) Name: \_\_\_\_\_\_\_\_\_\_\_\_\_\_\_\_\_\_\_\_ ( ) Class: \_\_\_\_\_\_\_ Date: \_\_\_\_\_\_\_**

**Objectives**: At the end of this lesson, you would be able to

- 1. Apply basic circuitry to the Arduino microcontroller and other basic hardware
- 2. Write sketches for ultrasonic sensor circuits
- 3. Control a blinking LED with "if … else" structure in your sketch to indicate the range of distances detected by the ultrasonic sensor

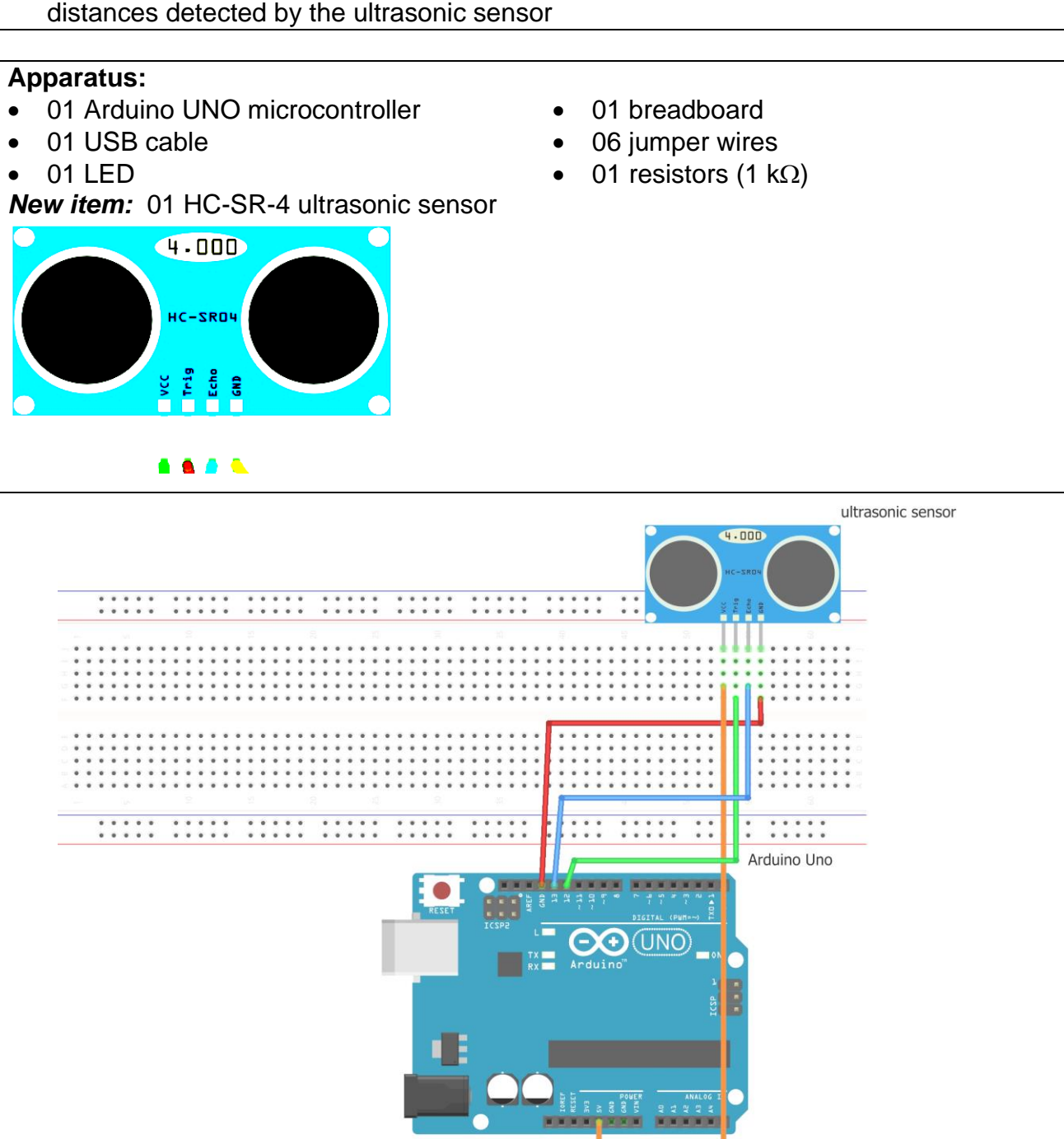

fritzing

*Above diagram created with fritzing.org software*

**Assignment 1**: Set up and use an ultrasonic sensor Connect the circuit shown in the diagram on the previous page. Write a sketch to set up a ultrasonic sensor which provides continuous readings of the distance detected using ultrasonic echoes. 1. Connect ultrasonic sensor to microcontroller: • GND to GND VCC to 5 V • Trigger pin to digital pin 12 • Echo pin to digital pin 13 2. Write a sketch to include: • Initialize digital pin 12 as the trigger pin (output) to activate a 40 kHz sound • Initialize digital pin 13 as the echo pin (input) to detect the returning echo The ultrasonic sensor produces 8 sonic bursts and detects the returning echo. The time duration t is measured to calculate distance between the sensor and the obstacle. Show the calculation used. *t*: *time duration (in micro seconds) –*  $1 s = 10<sup>-6</sup> s$ *d: distance from sensor to obstacle distance = speed x time 2d = speed of ultrasound x t d* **= ( t x 0.034 ) / 2 (cm) Inside the Sketch:** distanceCm = (duration\*0.034)/2; 3. Verify and upload the sketch. 4. Click on the "**serial monitor**" icon (top right corner) to open another window. • Select "9600 baud" (bottom right corner menu). • View changes in the distance readings by moving the sensor towards/away from a flat hard surface.

**Assignment 2**: Control an LED with "if … else" structure in your sketch

1. To use a blinking LED to indicate the range of distances detected by the ultrasonic sensor, add an LED in series with a 1 k $\Omega$  resistor to the breadboard.

2. Connect this LED circuit to digital pin 10 on the Arduino board in the same way as a simple LED circuit.

3. Modify the original sketch to control the blinking of the LED based on the distance detected by the ultrasonic sensor using "if … else" structure.

- **if** distanceCm >= 100 cm, the LED will blink at 1 s intervals.
- **else** when distanceCm < 100 cm, the LED will blink at 0.5 s intervals (blink faster).
- See sample sketch modifications

**Assignment 3**: Control an LED with "if … else" structure in your sketch

1. Modify the original sketch to control the blinking of the LED based on the distance detected by the ultrasonic sensor using "if … else" structure.

- **if** distanceCm >= 100 cm, the LED will blink at 1 s intervals.
- **else if** distanceCm >= 20 cm, the LED will blink at 0.5 s intervals (blink faster).
- **else** when distanceCm < 20 cm, the LED will blink at 0.1 s intervals (blink very fast).

**Note**: A buzzer can be added or used to replace the LED with a beeping sound.

*Questions? Alternatives? Uses?*

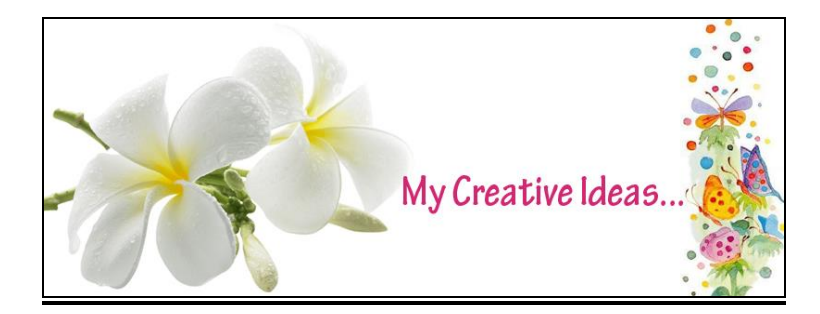

#### **Assignment 1: Sample sketch**

const int TRIG  $PIN = 12$ ; const int ECHO\_PIN =  $13$ ;

void setup() { // put your setup code here, to run once: Serial.begin(9600); pinMode(TRIG\_PIN, OUTPUT); //trigger pin activates the 40 kHz sound (very high frequency) pinMode(ECHO\_PIN, INPUT); //echo pin detects the returning echo }

void loop() { // put your main code here, to run repeatedly: long duration, distanceCm; digitalWrite(TRIG\_PIN, LOW); delayMicroseconds(2); digitalWrite(TRIG\_PIN, HIGH); delayMicroseconds(10); digitalWrite(TRIG\_PIN, LOW);

duration = pulseIn(ECHO\_PIN,HIGH); //duration of pulse from High to Low, pulseIn returns a value in microseconds

# **distanceCm = (duration\*0.034)/2**; //formula to find a distance in cm

Serial.print(distanceCm); Serial.print(" cm"); Serial.println(); delay(500); }

# **Assignment 2: Sample sketch modifications**

#### Add to

*void setup() {* // initialize digital pin 10 as an output. pinMode(10, OUTPUT);

### Add to

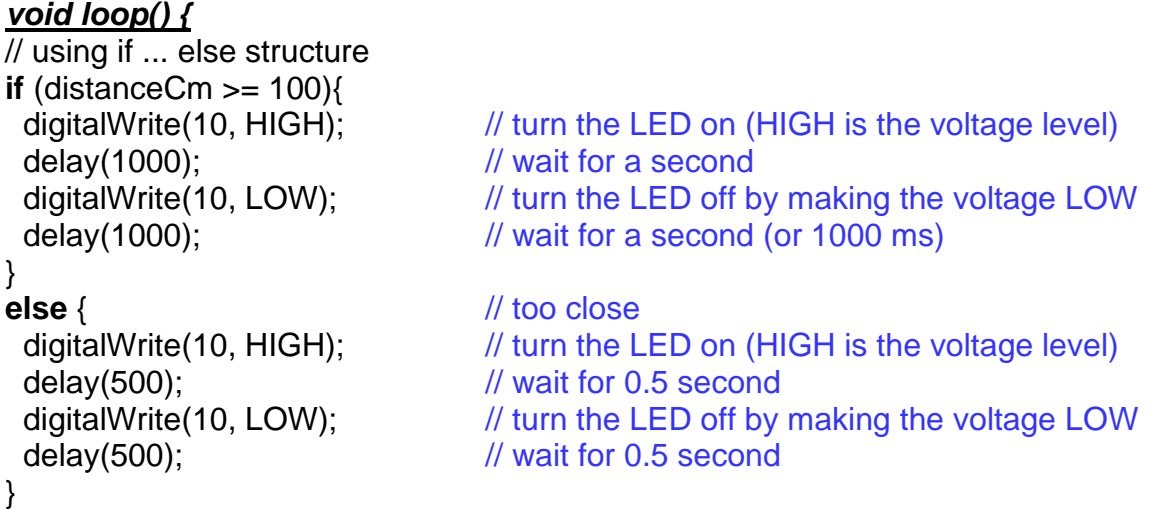